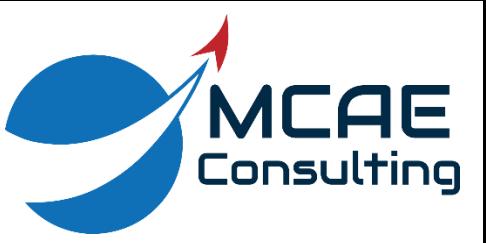

## **END ITEMS IN WINDCHILL**

**Parts** in Windchill have many uses, including but not limited to:

- Representing objects that have no corresponding CAD Document.
- Manipulating Product Structures and Bills of Material (BOMs).
- Tracking effectivity of changes.
- Managing Manufacturer Parts and Vendor Parts.

They are also called *Enterprise Parts*, *WTParts*, or *grey gears*.

*End Items* are a special kind of Windchill Part  $\ddot{\mathbb{Q}}$ . They represent an object which is utilized or sold as a distinct unit. Many organizations use them to represent the top level of the Product Structures for their product lines, but in certain situations, they can also represent subassemblies and other components. For example, in an automotive company, both the car and its engine could be an End Item, as well as Original Equipment Manufacturer (OEM) replacement parts (e.g., headlights, fuel tank cap).

End Items are represented by the grey gear symbol with a blue diamond:

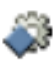

They have special uses in Change Management (e.g., Change Notices) and Configuration Management (e.g., serialization).

To designate a Windchill Part as an End Item, perform the following steps:

- 1. Locate the Windchill Part either by searching or browsing.
- 2. Click on the object to view its information page.
- 3. In the upper left corner, click **Actions > Edit Common Attributes**.
- 4. In the Edit Common Attributes dialog box, change the End Item drop-down list to **Yes**.
- 5. Click **OK**.

The Windchill Part is now an End Item.